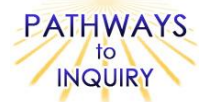

# Patterns in High Cloud Coverage

**Adapted from: My NASA Data Lesson Plans**

[http://mynasadata.larc.nasa.gov/preview\\_lesson\\_nostds.php?&passid=87](http://mynasadata.larc.nasa.gov/preview_lesson_nostds.php?&passid=87)

# **Focus on Inquiry**

The students will focus on inquiry by collecting and analyzing cloud coverage data on a specific location, by creating graphs to display the data, and by explaining and discussing their observations and looking for patterns in the data.

# **Lesson Overview**

The students will collect the latitude and longitude data for their school location, plot this data on the Internet and collect real NASA cloud coverage data for this location. Then they will import this data into Excel and create a chart to display the cloud cover percentage over a ten-year timeframe. They will finally analyze the data for high cloud coverage and determine whether or not a pattern exists.

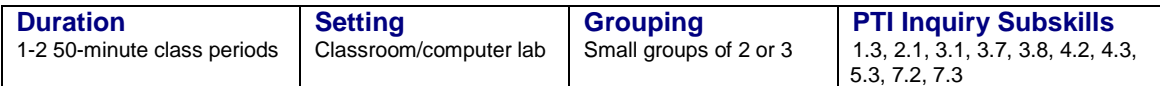

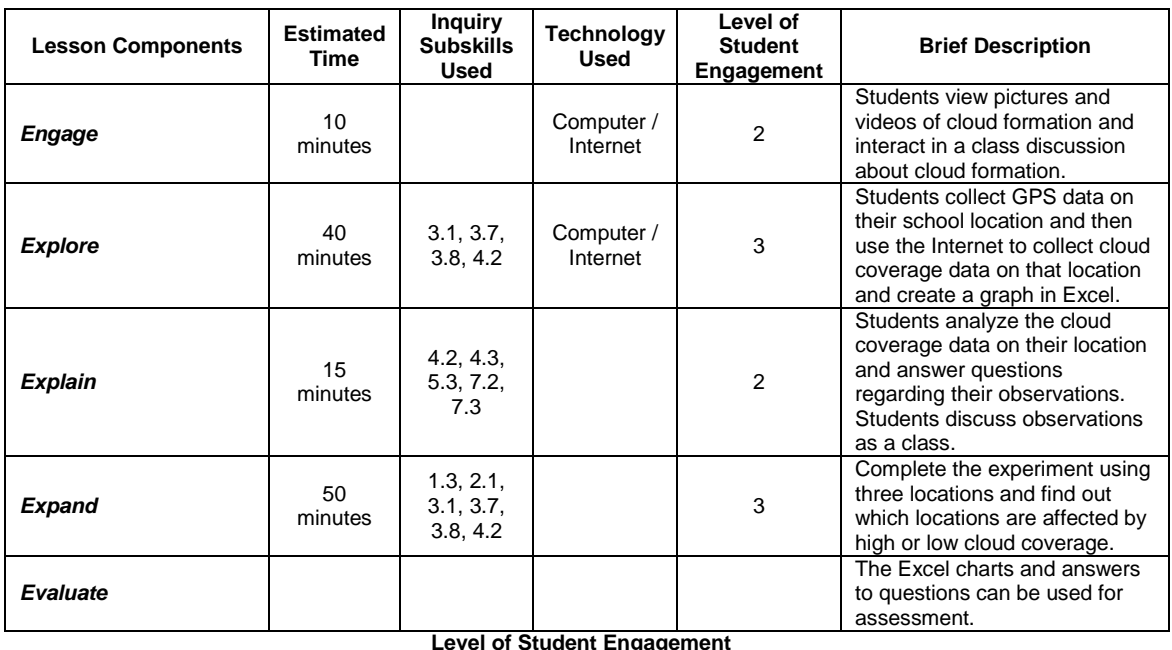

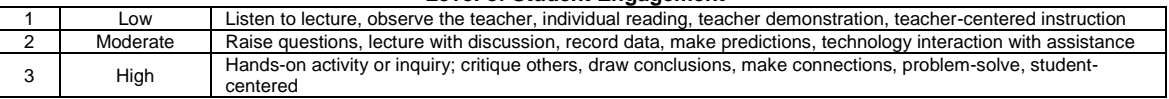

**National Science Education Standards – Inquiry** Design and conduct a scientific investigation Use appropriate tools and techniques to gather, analyze and interpret data Develop descriptions, explanations, predictions, and models using evidence Think critically and logically to make the relationships between evidence and explanations Communicate scientific procedures and explanations **National Science Education Standards – Earth Science** Clouds formed by the condensations of water vapor, affect weather and climate. Global patterns of atmospheric movement influence local weather. **Louisiana Grade Level Expectations – Inquiry** Gr. 8, Inquiry GLE#4. Design, predict outcomes, and conduct experiments to answer guiding questions (SI-M-A2) Gr. 8, Inquiry GLE#6. Select and use appropriate equipment, technology, tools, and metric system units of measurement to make observations (SI-M-A3)

Gr. 8, Inquiry GLE#7. Record observations using methods that complement investigations (e.g. journals, tables, charts) (SI-M-A3)

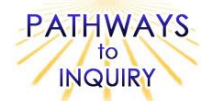

- Gr. 8, Inquiry GLE#9. Use computers and/or calculators to analyze and interpret quantitative data (SI-M-A3)
- Gr. 8, Inquiry GLE#11. Construct, use, and interpret appropriate graphical representations to collect, record, and report data (e.g., tables, charts, circle graphs, bar and line graphs, diagrams, scatter plots, symbols) (SI-M-A4)
- Gr. 8, Inquiry GLE#13. Identify patterns in data to explain natural events (SI-M-A4)
- Gr. 8, Inquiry GLE#16. Use evidence to make inferences and predict trends (SI-M-A5)
- Gr. 8, Inquiry GLE#19. Communicate ideas in a variety of ways (e.g. symbols, illustrations, graphs, charts, spreadsheets, concept maps, oral and written reports, equations)

#### **Louisiana Grade Level Expectations Earth Science**

Gr. 8, GLE#24 – Investigate and explain how given factors affect the rate of water movement in the water cycle (e.g., climate, type of rock, ground cover) (ESS-M-A10)

# **Materials List (per group)**

- Computer with Internet access
- Microsoft Excel software

# **Advance Preparation**

- 1. Gather materials necessary to complete lab.
- 2. Before implementing the lesson with students, it is strongly recommended that you check to see that the browser being used is compatible with the NASA Live Access Server, and that the pop-up blockers are turned off.
- 3. Also, it may help if you run through the student procedure to get acclimated with the website and with importing your data results into Excel. The Excel directions listed may vary based on the version of Excel that is on the computer. So by running through the activity, you familiarize yourself with the procedure in order to better answer student's questions.

# **Other Information**

# **Learning Objectives**

- Students will locate real NASA satellite data resources on the Internet.  $\bullet$
- Students will be able to create and use a graph to read and analyze data.
- Students will be able to conclude information based on the graphs they produce.

## **Prior Knowledge Needed by the Students**

- Accessing websites on the Internet
- Using GPS or resources to find location
- Basic spreadsheet knowledge
- Graphing skills

## **Procedure**

#### *Engage*

- 1. Show students pictures of clouds (using internet). Here are some good websites with cloud pictures: [http://ww2010.atmos.uiuc.edu/\(Gh\)/guides/mtr/cld/cldtyp/home.rxml](http://ww2010.atmos.uiuc.edu/(Gh)/guides/mtr/cld/cldtyp/home.rxml) [http://www.acclaimimages.com/search\\_terms/cloud\\_formation.html](http://www.acclaimimages.com/search_terms/cloud_formation.html) [http://www.weatherquestions.com/Cloud\\_formation\\_convective.gif](http://www.weatherquestions.com/Cloud_formation_convective.gif) And if time, here are a few short web videos from YouTube of cloud formation: [http://www.youtube.com/watch?v=\\_EvpJ5ILX84](http://www.youtube.com/watch?v=_EvpJ5ILX84) <http://www.youtube.com/watch?v=vUcB8trxIkk>
- 2. Engage the class in a discussion on cloud formation: Clouds are collections of water vapor in the atmosphere. Moisture collects in the atmosphere due to the evaporation of water, thus evaporation plays an essential role in the water cycle. The oceans are huge sources of water for evaporation. Clouds form when moisture rises, cools, and changes to water or ice. Ask the class: But what makes the moisture rise into the sky? It can happen three ways:
	- a. Sunshine: the heat of the sun can cause the air to rise, taking water vapor with it high into the sky.
	- b. A Front: a cold front will bring cold air under warm air, forcing it to rise, and a warm front will force warm moist air up over the cold air.
	- c. Mountains: When winds blow against mountains, the moist air is forced upward.

Gr. 8, Inquiry GLE#22. Use evidence and observations to explain and communicate the results of investigations (SI-M-A7)

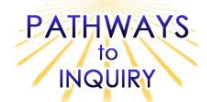

Cloud cover fraction (percentage) represents the fractional area covered by clouds as observed from above by satellites. It is estimated by counting the number of satellite fields-of-view (called pixels, about 5 km across for ISCCP) that are determined to be cloudy and dividing by the total number of pixels in a region about 280 km across.

### *Explore*

- 1. To access the location of your school site to use with the Live Access Server, go to the Maporama website: [http://world.maporama.com/Default.aspx.](http://world.maporama.com/Default.aspx) Have computers defaulted to this website. Provide your students with the school address and have them enter it into the Maprorama website under "Maps". If the address cannot be found, have students enter only the city and state or possibly a point of interest (like LSU) in Baton Rouge and search on that criteria instead.
- 2. Have students work through the student procedure in the **Blackline Master 1**. You could have another window of each computer connected to the NASA Live Access Server [\(http://mynasadata.larc.nasa.gov/las15/servlets/dataset\)](http://mynasadata.larc.nasa.gov/las15/servlets/dataset) and make sure that pop-up blockers are turned off.

#### *Explain*

- 1. Have students work through the questions on their **Blackline Master 1**.
- 2. Review the answers as a class and generate a class discussion on the students' observations.

#### *Expand*

- 1. As a class, pretend you are all on a team that wants to start an airline company. Have the students pick three airports for which you might want to offer flight service. Then, ask the class: Which type of cloud coverage do you think will matter most to airline company pilots?
- 2. Use the NASA Live Access Server and the student procedures in the Blackline Master 1 to determine which airport location has the least high cloud coverage. Also look at which airport has the least low cloud coverage.

#### *Evaluate*

1. The charts that the students generate and the answers to the questions on the Blackline Master 1 can be used for assessment.

## **Blackline Masters**

1. Patterns in High Cloud Coverage

## **Supplementary Resources**

#### **Credits**

*My NASA Data Lesson Plans Lesson plan contributed by Shay Vanderlaan, Norwalk, California*

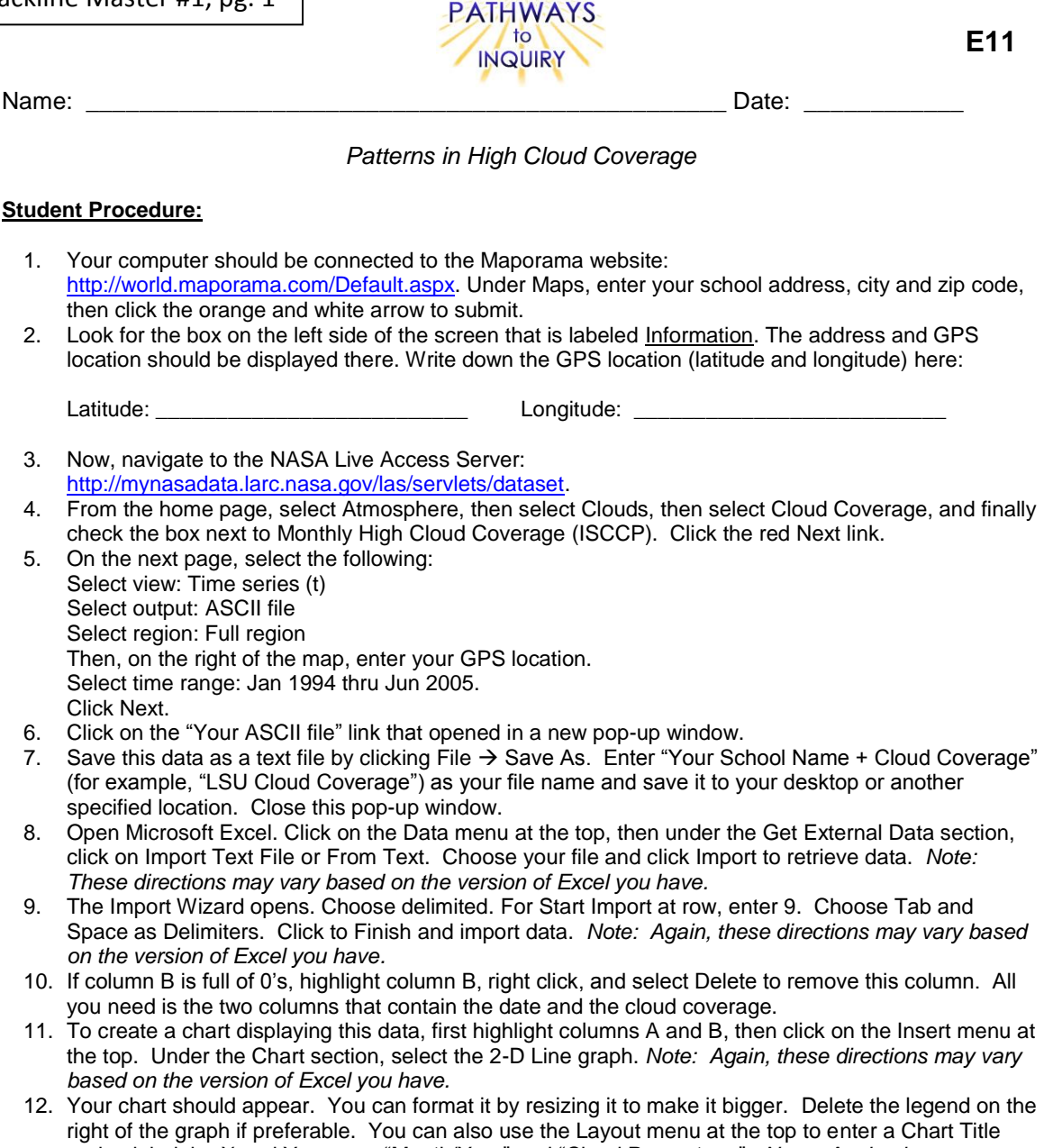

and to label the X and Y axes as "Month/Year" and "Cloud Percentage". *Note: Again, these*  directions may vary based on the version of Excel you have. Here is an example of a completed Cloud Chart:

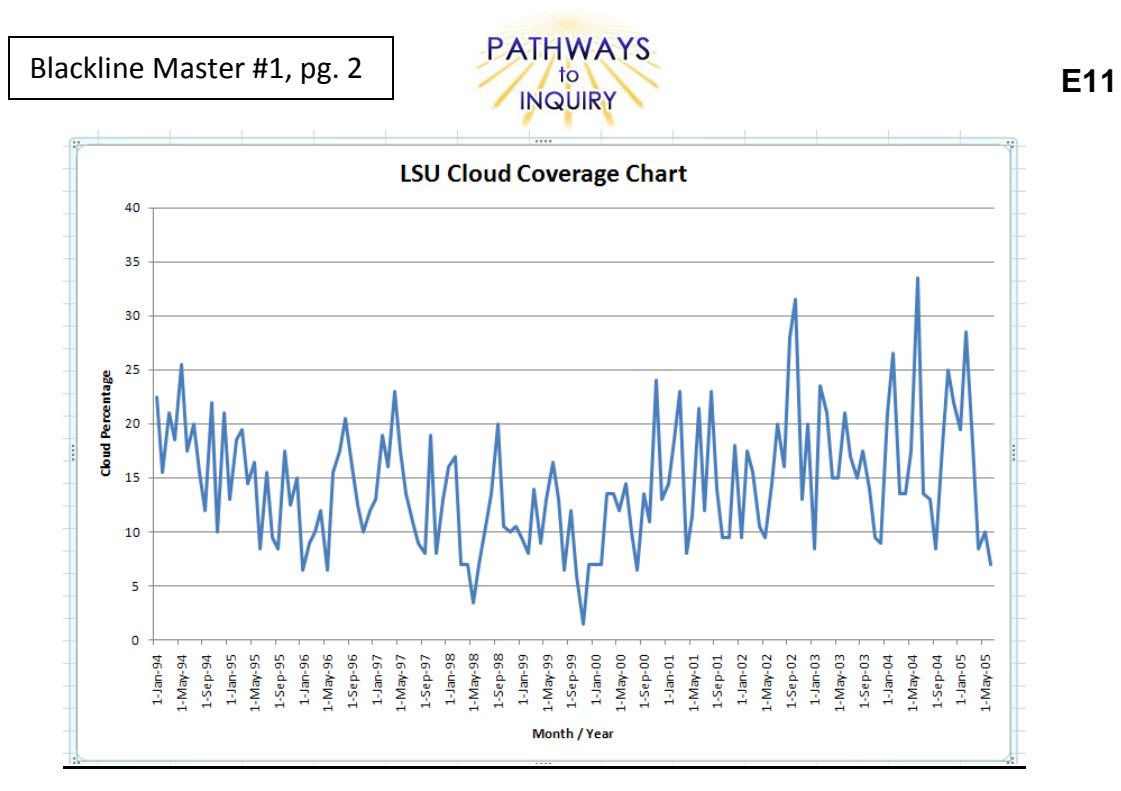

- 13. If possible, print out your data chart or save by clicking File  $\rightarrow$  Save As. Enter "Your School Name + Cloud Chart" (for example, "LSU Cloud Chart") as your file name and save it to your desktop or another specified location.
- 14. Answer the two questions below.

#### **Questions:**

1. Describe how the graph of cloud cover changes throughout the year. When is the coverage of clouds the greatest? Where is the coverage of clouds the least?

\_\_\_\_\_\_\_\_\_\_\_\_\_\_\_\_\_\_\_\_\_\_\_\_\_\_\_\_\_\_\_\_\_\_\_\_\_\_\_\_\_\_\_\_\_\_\_\_\_\_\_\_\_\_\_\_\_\_\_\_\_\_\_\_\_\_\_\_\_\_\_\_\_\_\_\_\_\_\_\_\_\_\_\_\_

 $\_$  ,  $\_$  ,  $\_$  ,  $\_$  ,  $\_$  ,  $\_$  ,  $\_$  ,  $\_$  ,  $\_$  ,  $\_$  ,  $\_$  ,  $\_$  ,  $\_$  ,  $\_$  ,  $\_$  ,  $\_$  ,  $\_$  ,  $\_$  ,  $\_$  ,  $\_$  ,  $\_$  ,  $\_$  ,  $\_$  ,  $\_$  ,  $\_$  ,  $\_$  ,  $\_$  ,  $\_$  ,  $\_$  ,  $\_$  ,  $\_$  ,  $\_$  ,  $\_$  ,  $\_$  ,  $\_$  ,  $\_$  ,  $\_$  ,

\_\_\_\_\_\_\_\_\_\_\_\_\_\_\_\_\_\_\_\_\_\_\_\_\_\_\_\_\_\_\_\_\_\_\_\_\_\_\_\_\_\_\_\_\_\_\_\_\_\_\_\_\_\_\_\_\_\_\_\_\_\_\_\_\_\_\_\_\_\_\_\_\_\_\_\_\_\_\_\_\_\_\_\_\_

 $\_$  ,  $\_$  ,  $\_$  ,  $\_$  ,  $\_$  ,  $\_$  ,  $\_$  ,  $\_$  ,  $\_$  ,  $\_$  ,  $\_$  ,  $\_$  ,  $\_$  ,  $\_$  ,  $\_$  ,  $\_$  ,  $\_$  ,  $\_$  ,  $\_$  ,  $\_$  ,  $\_$  ,  $\_$  ,  $\_$  ,  $\_$  ,  $\_$  ,  $\_$  ,  $\_$  ,  $\_$  ,  $\_$  ,  $\_$  ,  $\_$  ,  $\_$  ,  $\_$  ,  $\_$  ,  $\_$  ,  $\_$  ,  $\_$  ,

\_\_\_\_\_\_\_\_\_\_\_\_\_\_\_\_\_\_\_\_\_\_\_\_\_\_\_\_\_\_\_\_\_\_\_\_\_\_\_\_\_\_\_\_\_\_\_\_\_\_\_\_\_\_\_\_\_\_\_\_\_\_\_\_\_\_\_\_\_\_\_\_\_\_\_\_\_\_\_\_\_\_\_\_\_

\_\_\_\_\_\_\_\_\_\_\_\_\_\_\_\_\_\_\_\_\_\_\_\_\_\_\_\_\_\_\_\_\_\_\_\_\_\_\_\_\_\_\_\_\_\_\_\_\_\_\_\_\_\_\_\_\_\_\_\_\_\_\_\_\_\_\_\_\_\_\_\_\_\_\_\_\_\_\_\_\_\_\_\_\_

 $\_$  ,  $\_$  ,  $\_$  ,  $\_$  ,  $\_$  ,  $\_$  ,  $\_$  ,  $\_$  ,  $\_$  ,  $\_$  ,  $\_$  ,  $\_$  ,  $\_$  ,  $\_$  ,  $\_$  ,  $\_$  ,  $\_$  ,  $\_$  ,  $\_$  ,  $\_$  ,  $\_$  ,  $\_$  ,  $\_$  ,  $\_$  ,  $\_$  ,  $\_$  ,  $\_$  ,  $\_$  ,  $\_$  ,  $\_$  ,  $\_$  ,  $\_$  ,  $\_$  ,  $\_$  ,  $\_$  ,  $\_$  ,  $\_$  ,

\_\_\_\_\_\_\_\_\_\_\_\_\_\_\_\_\_\_\_\_\_\_\_\_\_\_\_\_\_\_\_\_\_\_\_\_\_\_\_\_\_\_\_\_\_\_\_\_\_\_\_\_\_\_\_\_\_\_\_\_\_\_\_\_\_\_\_\_\_\_\_\_\_\_\_\_\_\_\_\_\_\_\_\_\_

 $\_$  ,  $\_$  ,  $\_$  ,  $\_$  ,  $\_$  ,  $\_$  ,  $\_$  ,  $\_$  ,  $\_$  ,  $\_$  ,  $\_$  ,  $\_$  ,  $\_$  ,  $\_$  ,  $\_$  ,  $\_$  ,  $\_$  ,  $\_$  ,  $\_$  ,  $\_$  ,  $\_$  ,  $\_$  ,  $\_$  ,  $\_$  ,  $\_$  ,  $\_$  ,  $\_$  ,  $\_$  ,  $\_$  ,  $\_$  ,  $\_$  ,  $\_$  ,  $\_$  ,  $\_$  ,  $\_$  ,  $\_$  ,  $\_$  ,

 $\_$  ,  $\_$  ,  $\_$  ,  $\_$  ,  $\_$  ,  $\_$  ,  $\_$  ,  $\_$  ,  $\_$  ,  $\_$  ,  $\_$  ,  $\_$  ,  $\_$  ,  $\_$  ,  $\_$  ,  $\_$  ,  $\_$  ,  $\_$  ,  $\_$  ,  $\_$  ,  $\_$  ,  $\_$  ,  $\_$  ,  $\_$  ,  $\_$  ,  $\_$  ,  $\_$  ,  $\_$  ,  $\_$  ,  $\_$  ,  $\_$  ,  $\_$  ,  $\_$  ,  $\_$  ,  $\_$  ,  $\_$  ,  $\_$  ,

2. Looking at the multiple years of data, is there a stable seasonal pattern?